Уважаемые заявители!

Электронные услуги на портале Госуслуг можно получить по ссылке. Для этого можно просто скопировать ссылку и вставить её в строку поиска.

## <https://www.gosuslugi.ru/structure/4940100010000000006>

Чтобы воспользоваться услугами, необходимо войти в личный кабинет на портале Госуслуг и выбрать нужную услугу. Например, регистрация брака.

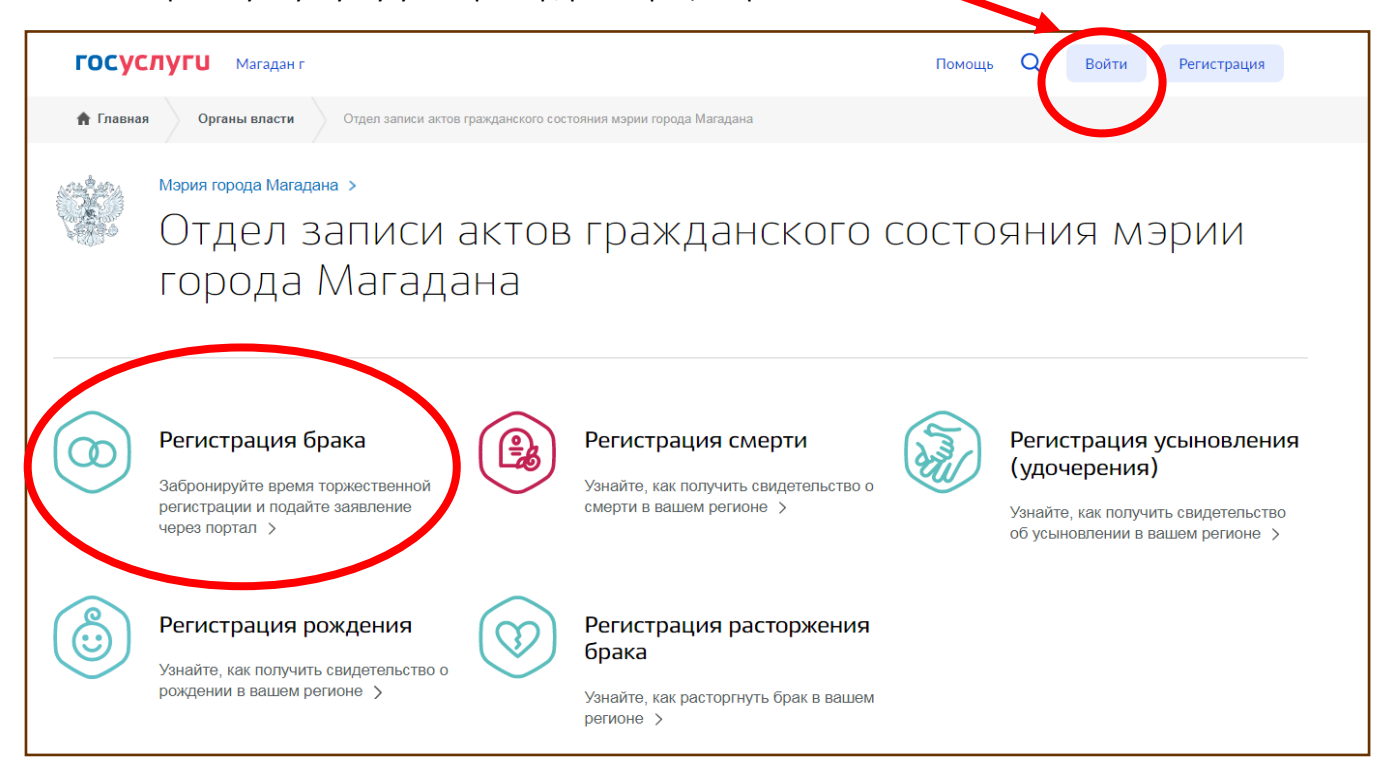

Далее вы знакомитесь с условиями услуги, отвечаете на вопросы системы, выбираете удобные дату и время, оплачиваете пошлину и ждете приглашения в ЗАГС.

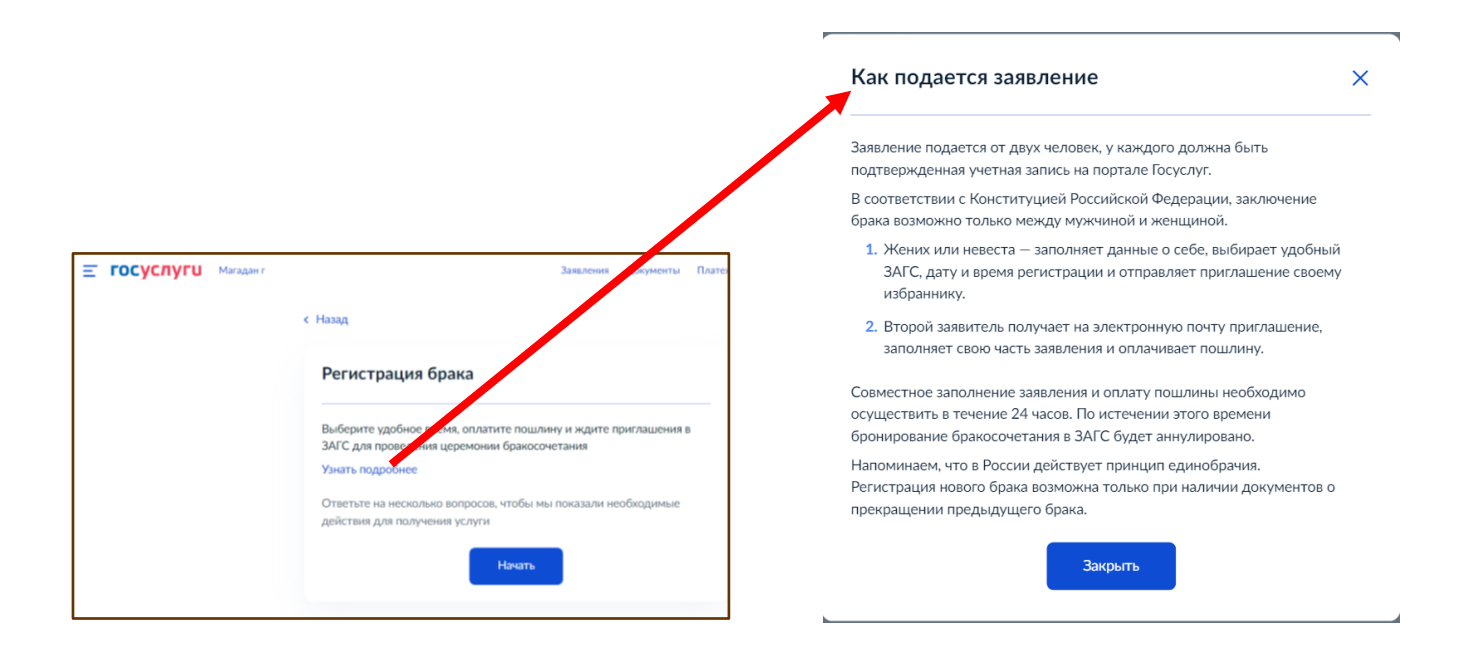

По ссылке ниже можно узнать график работы органов ЗАГС Магаданской области [https://magadan.49gov.ru/urban\\_economy/registry\\_office/](https://magadan.49gov.ru/urban_economy/registry_office/)